# **Práctica de laboratorio: Resolución de problemas de OSPFv2 avanzado de área única**

**Topología**

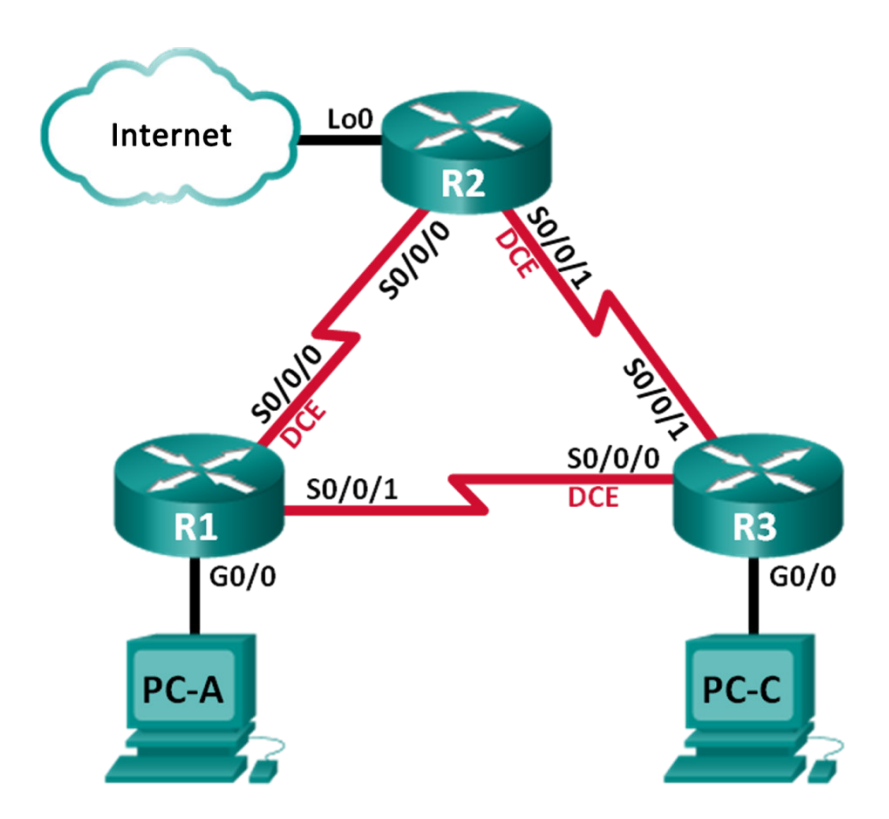

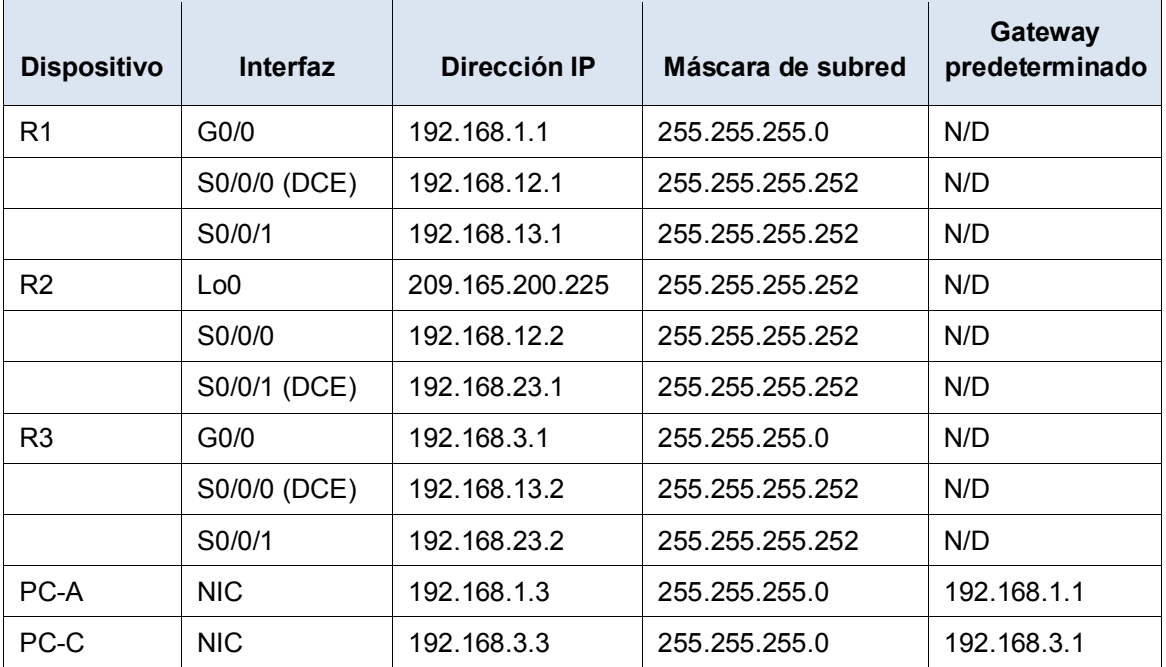

# **Tabla de direccionamiento**

# **Objetivos**

# **Parte 1: Armar la red y cargar las configuraciones de los dispositivos**

# **Parte 2. Solución de problemas de OSPF**

# **Aspectos básicos/situación**

OSPF es un protocolo de routing popular que se utiliza en empresas de todo el mundo. Un administrador de red debe poder aislar los problemas de OSPF y resolverlos a su debido tiempo.

En esta práctica de laboratorio, resolverá todos los problemas que existan en una red OSPFv2 de área única.

**Nota**: Los routers que se utilizan en las prácticas de laboratorio de CCNA son routers de servicios integrados (ISR) Cisco de la serie 1941 con Cisco IOS versión 15.2(4)M3 (imagen universalk9). Se pueden utilizar otros routers y otras versiones de Cisco IOS. Según el modelo y la versión de Cisco IOS, los comandos disponibles y los resultados que se obtienen pueden diferir de los que se muestran en las prácticas de laboratorio. Consulte la tabla de resumen de interfaces del router que figura al final de esta práctica de laboratorio para obtener los identificadores de interfaz correctos.

**Nota**: Asegúrese de que los routers se hayan borrado y no tengan configuraciones de inicio. Si no está seguro, consulte al instructor.

# **Recursos necesarios**

- 3 routers (Cisco 1941 con Cisco IOS versión 15.2(4)M3, imagen universal o similar)
- 3 PC (Windows 7, Vista o XP con un programa de emulación de terminal, como Tera Term)
- Cables de consola para configurar los dispositivos con Cisco IOS mediante los puertos de consola
- Cables Ethernet y seriales, como se muestra en la topología

# **Parte 1: Armar la red y cargar las configuraciones de los dispositivos**

En la parte 1, establecerá la topología de la red y configurará los parámetros básicos en los equipos host y los routers.

### **Paso 1: Realizar el cableado de red tal como se muestra en la topología.**

**Paso 2: Configurar los equipos host.**

#### **Paso 3: Cargar las configuraciones de los routers.**

Cargue las siguientes configuraciones en el router correspondiente. Todos los routers tienen las mismas contraseñas. La contraseña de EXEC privilegiado es **class**. La contraseña para acceder a las líneas de consola y vty es **cisco**.

#### **Configuración del router R1:**

```
conf t
hostname R1
enable secret class
no ip domain lookup
interface GigabitEthernet0/0
 ip address 192.168.1.1 255.255.255.0
 duplex auto
 speed auto
 no shut
interface Serial0/0/0
 bandwidth 128
 ip address 192.168.12.1 255.255.255.252
 ip ospf message-digest-key 1 md5 MD5LINKS
 clock rate 128000
 no shut
interface Serial0/0/1
 bandwidth 64
 ip ospf message-digest-key 1 md5 MD5LINKS
 ip address 192.168.13.1 255.255.255.252
 no shut
router ospf 1
 auto-cost reference-bandwidth 1000
 area 0 authentication message-digest 
 passive-interface g0/0
 network 192.168.1.0 0.0.0.255 area 0
 network 192.168.12.0 0.0.0.3 area 0
 network 192.168.13.0 0.0.0.3 area 0
banner motd ^
   Se prohíbe el acceso no autorizado.
\wedgelínea con 0
 password cisco
```

```
logging synchronous
    login
   line vty 0 4
    password cisco
    login
    transport input all
   end
Configuración del router R2:
  conf t
  hostname R2
  enable secret class
  no ip domain lookup
   interface Loopback0
    ip address 209.165.200.225 255.255.255.252
   interface Serial0/0/0
   bandwidth 182
    ip ospf message-digest-key 1 md5 MD5LINKS
    ip address 192.168.12.2 255.255.255.252
    no shut
   interface Serial0/0/1
    bandwidth 128
    ip ospf message-digest-key 1 md5 MD5LINKS
    ip address 192.168.23.1 255.255.255.252
    clock rate 128000
    no shut
  router ospf 1
    router-id 2.2.2.2
    auto-cost reference-bandwidth 1000
    area 0 authentication message-digest 
   passive-interface g0/0
    network 192.168.12.0 0.0.0.3 area 0
    network 192.168.23.0 0.0.0.3 area 0
   ip route 0.0.0.0 0.0.0.0 Loopback0
  banner motd ^
      Se prohíbe el acceso no autorizado.
   \lambdalínea con 0
    password cisco
    logging synchronous
    login
   line vty 0 4
    password cisco
    login
    transport input all
   end
```

```
Configuración del router R3:
   conf t
  hostname R3
   enable secret class
  no ip domain lookup
   interface GigabitEthernet0/0
    ip address 192.168.3.1 255.255.255.0
    duplex auto
    speed auto
   no shut
   interface Serial0/0/0
    bandwidth 128
    ip ospf message-digest-key 1 md5 MD5LINKS
    ip address 192.168.13.2 255.255.255.252
    clock rate 128000
    no shut
   interface Serial0/0/1
    bandwidth 128
    ip address 192.168.23.2 255.255.255.252
   no shut
  router ospf 1
    router-id 3.3.3.3
    area 0 authentication message-digest 
   passive-interface g0/0
    network 192.168.3.0 0.0.0.255 area 0
    network 192.168.13.0 0.0.0.3 area 0
    network 192.168.23.0 0.0.0.3 area 0
  banner motd ^
      Se prohíbe el acceso no autorizado.
   \hat{a}línea con 0
    password cisco
    logging synchronous
    login
  line vty 0 4
    password cisco
    login
    transport input all
```

```
end
```
### **Paso 4: Probar la conectividad completa.**

Todas las interfaces deben estar activas y las computadoras deben poder hacer ping al gateway predeterminado.

# **Parte 2: Solucionar problemas de OSPF**

En la parte 2, verifique que todos los routers hayan establecido adyacencias de vecinos y que todas las rutas de la red estén disponibles.

## **Requisitos adicionales de OSPF:**

- Se deben asignar las siguientes ID de router a cada router:
	- ID del router R1: **1.1.1.1**
	- ID del router R2: **2.2.2.2**
	- ID del router R3: **3.3.3.3**
- La frecuencia de reloj de todas las interfaces seriales debe establecerse en 128 Kb/s y debe haber un ajuste de ancho de banda coincidente disponible para permitir el cálculo correcto de las métricas de costo de OSPF.
- Los routers 1941 tienen interfaces Gigabit, por lo que el ancho de banda de referencia OSPF predeterminado debe ajustarse, a fin de que las métricas de costo reflejen el costo adecuado para todas las interfaces.
- OSPF debe propagar una ruta predeterminada a Internet. Esto se simula mediante la interfaz de bucle invertido 0 en el R2.
- Todas las interfaces que anuncien información de routing OSPF deben configurarse con autenticación MD5, con la clave **MD5LINKS**.

Indique los comandos que usó durante el proceso de resolución de problemas de OSPF:

Indique los cambios que realizó para resolver problemas de OSPF. Si no se encontraron problemas en el dispositivo, responda: "No se encontraron problemas".

#### **Router R1:**

**Router R2:**

**Router R3:**

# **Reflexión**

representar la interfaz.

¿Cómo cambiaría la red en esta práctica de laboratorio para que todo el tráfico de LAN se enrute a través del R2?

# **Tabla de resumen de interfaces del router**

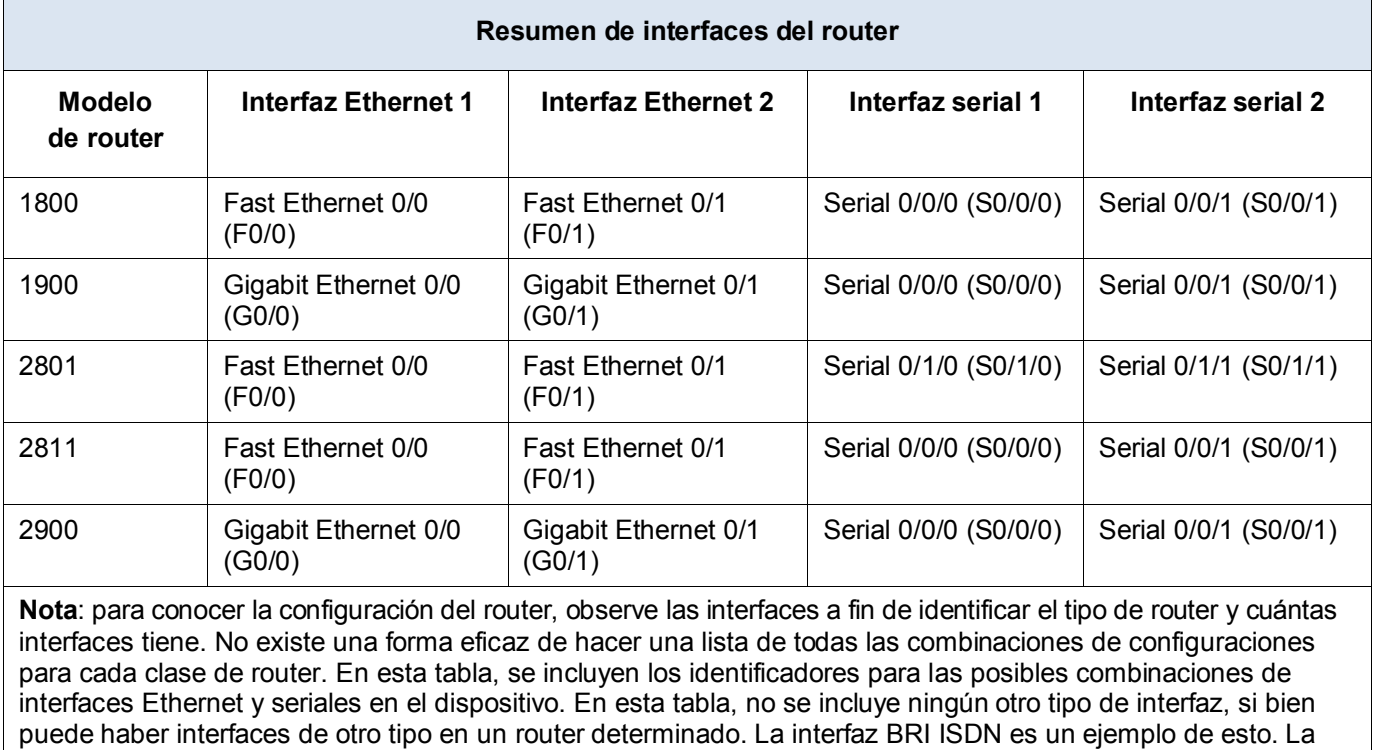

cadena entre paréntesis es la abreviatura legal que se puede utilizar en un comando de Cisco IOS Cisco para